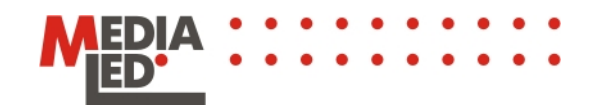

# **LEDbadge User's manual**

# **LEDbadge Light**

LEDbadge Light is a credit card size electronic light emitting diode badge with the unique means of information upload – a small cell-phone like keyboard. It is very simple and intuitively clear how to enter a new message – the same way as to type SMS in mobile phones. To make LEDbadge Light the most accessible we remote all additional functions in this model light emitting diode badge. It doesn't support wireless technology of data transmission IRDA firmware upgrade, fonts change and visual effects. Now LEDbadge Light has a keyboard on face like mobile phones. A button description is as follows:

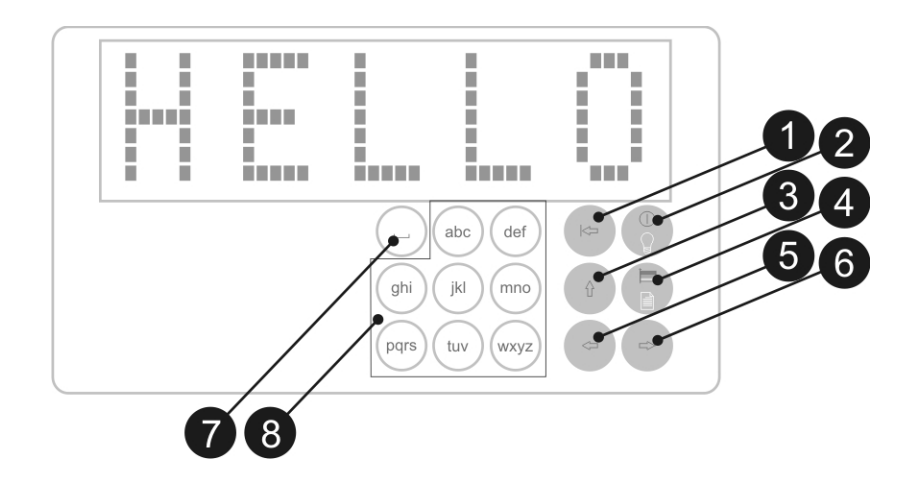

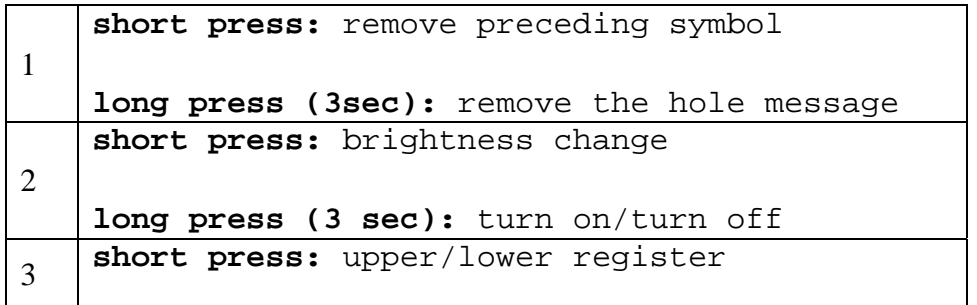

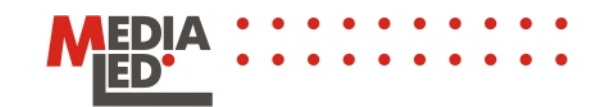

```
long press (3 sec): message editing
4 
    short press: English/second language 
    long press (3 sec): change of message. 
   There are two messages total.
5 pointer left
6 pointer left
7 
    short press: - . , :\overline{...} + - * / !
    long press (3 sec): _1234567890
8 alphabet symbols
```
To create a message press button 3 for 3 seconds. LEDbadge Light will switch to the message editing mode. We type the message by pressing alphabet buttons the same way as when typing SMS. If you make a mistake – buttons of pointer movement 5 and 6 and the delete button 1 will help you. A quick press on button 3 switches a keyboard register from lower to upper and vice versa. A button 4 switches a keyboard lay out from English to your national one. It is that simple.

Pressing again a button 3 for 3 seconds you switch LEDbadge Light to the message display mode.

Page #3

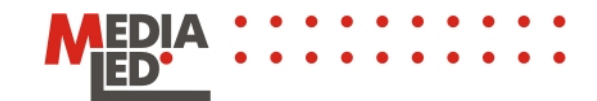

## **LEDbadge Pro**

LEDbadge Pro is a credit card size electronic light emitting diode badge with a unique feature – support of wireless message transmission technology of IRDA. It means that for information change in your LEDbadge Pre you don't need wires, additional drivers or any other additional software. All you need is any device with IRDA port. It could be a mobile phone, a handheld or a regular PC.

LEDbadge Pro is an electronic light emitting diode badge or the support of eight breathtaking visual special effects. Now you have an opportunity to present an important information in different formats…

To use any of the effects all you need is to put a necessary control symbol in the body of your message:

- − <stop> to stop
- − <inv> to put inversion
- − <blink> to add blinking
- − <disap> to make message disappear
- − <app> to make message appear
- − <scroll> to make message scroll
- − <speed1>, <speed2>, <speed3> to change the speed of the message scroll
- − <bright1>, <bright2>, <bright3> to change brightness

There are no limits on the number of the symbols used. Please, pay attention that some of the control symbols change text in front of them, and others – after them. Below we'll examine ways of uploading new messages and using visual effects in LEDbadge Pro.

*An example of message upload from the Nokia 6600 cell phone:* 

Menu –Add. Functions–Notes–Functions–New note– Hello, everybody!-Ready–Functions–Send–via IR port

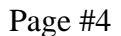

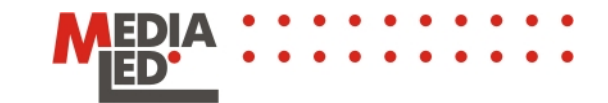

*Turn LEDbadge Pro off and turn it on again.* 

*During the first 10 minutes after the system information has been displayed, you need to transmit the message from your phone. IR port will turn itself off in ten minutes. It is done to extend battery life.* 

*Direct IR of the phone to IR port of LEDbadge Pro.* 

*User's message that starts after the system message is displayed dims when the transmission starts.* 

*Cell phone indicates that file was successfully sent, and LEDbadge Pro starts displaying your new message.* 

*An example of sending message from palmtop Palm Tungsten E:* 

Notebook–12345Hello, everybody! – Record–Transmit

*An example of sending message from palmtop HP iPAQ 2110:* 

Pocket Word–New–12345Hello, everybody! –Tools– File–Save Document As–Type "Plain Text Document" (\*.txt) –OK–Text-Tools–File–Beam Document

## **Effects**

#### **Stop**

Now, in order to stop a message that came out from the right, you need to put the control symbols <stop>.

*An example of stopping text <stop>* 

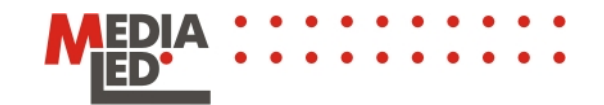

The message in front of the control symbol will stop for 1 second. Do you need longer time? Just put <stop> as many times as you want.

## **Inversion**

We can make inversion: i.e. dim pixels that were lit and light up those that were dimmed… There is the control symbol <inv> for that. Everything that is put between these symbols will be inversed.

*<inv> example of inversed message<inv>* 

#### **Blinking**

If you really need to "get" somebody, the blinking will help that. The control symbols <blink> are used the same way as in inversion.

*<blink>example of blinking<blink>* 

#### **Vertical scrolling**

There is the symbol <scroll> that controls this remarkable effect. It can be put after that portion of a message that should appear from the bottom, stay for 2 seconds and fly upward.

*An example of this pleasant effect <scroll>*

#### **Scattering**

A remarkable effect! Everything that there was on a screen before the control symbol <disap> stops and vanishes dot by dot till the complete disappearance. It's fantastic!

*An example of magical scattering <disap>* 

#### **Appearance**

Now you want to make the message to appear. It could be done as spectacular as with scattering or by appearance of the message dot by  $dot$ . The control symbol is  $\langle app \rangle$ .

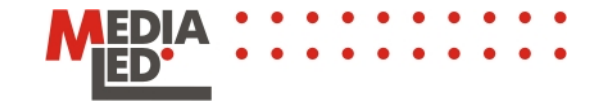

Page #6

Everything that comes to the screen after this symbol appears dot by dot stays for two seconds and moves left.

*<app>Example of spectacular appearance* 

#### **Speed change**

It is a very useful effect. LEDbadge Pro can display a message with three different speeds. For this we may use the following control symbols: <speed1>, <speed2>, <speed3>.

*<speed1>fast<speed2>medium<speed3>slow* 

## **Change of brightness**

You can adapt the use of electronic light emitting diode badge LEDbadge Pro for rooms with different lighting conditions. Thus, for dark rooms the brightness of LEDbadge Pro could be excessive. For this use one of the control symbols: <br />bright1>, <br />bright2>, <br />bright3>. Besides, if you use a lower brightness you may extend the work of LEDbadge Pro till the next charge.

*<bright1>sunny<bright2>cloudy<bright3>night*